LearningHouse.com

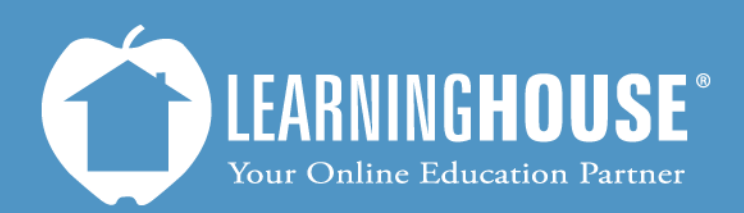

427 South Fourth Street Louisville, KY 40202 (502) 589-9878

# Moodle 2.2 Student User Guide Submitting an Assignment

## **Submitting an Assignment**

 How you submit an assignment depends on the type of assignment. Most of the time, you will either upload the assignment or fill in a text box.

#### **Uploading an Assignment Submission**

Moodle has two methods of uploading files assignments. One method allows you to upload multiple files at once, and the other method allows you to upload only one file at a time.

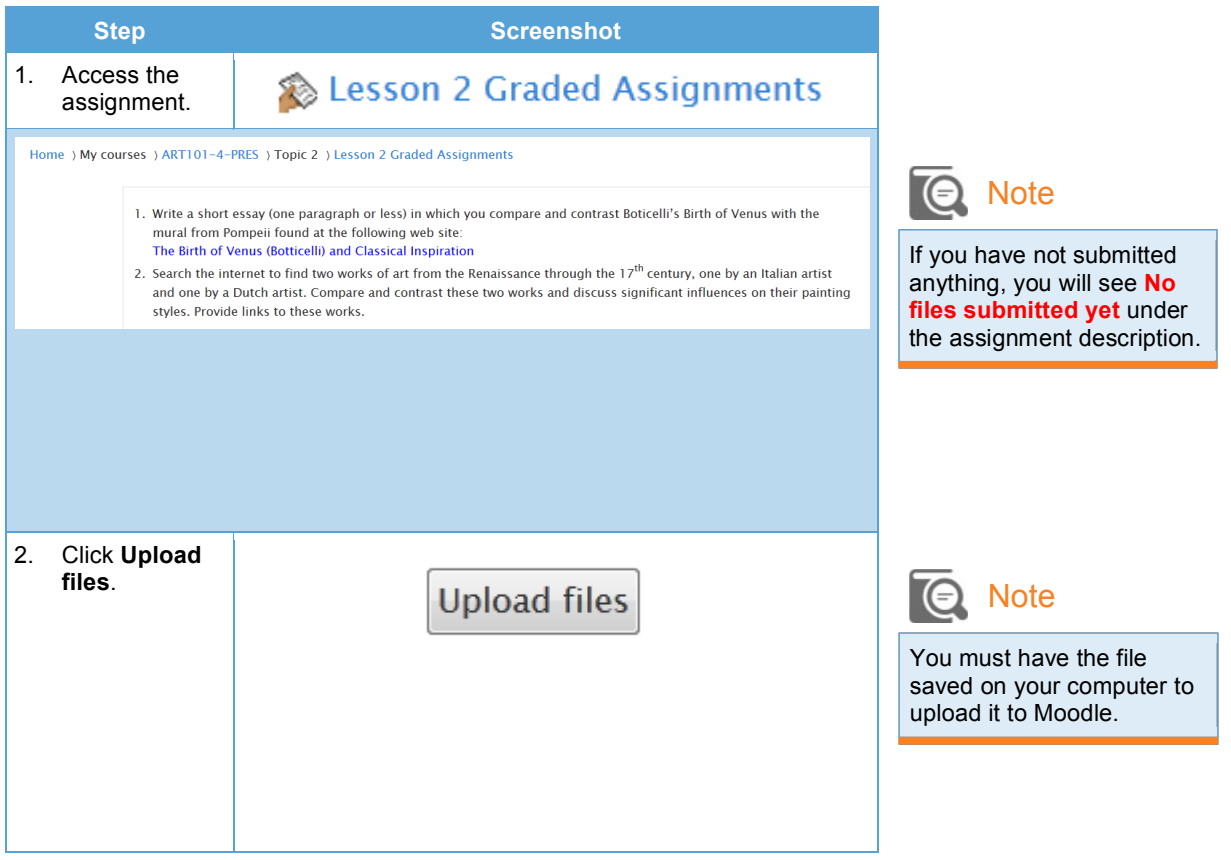

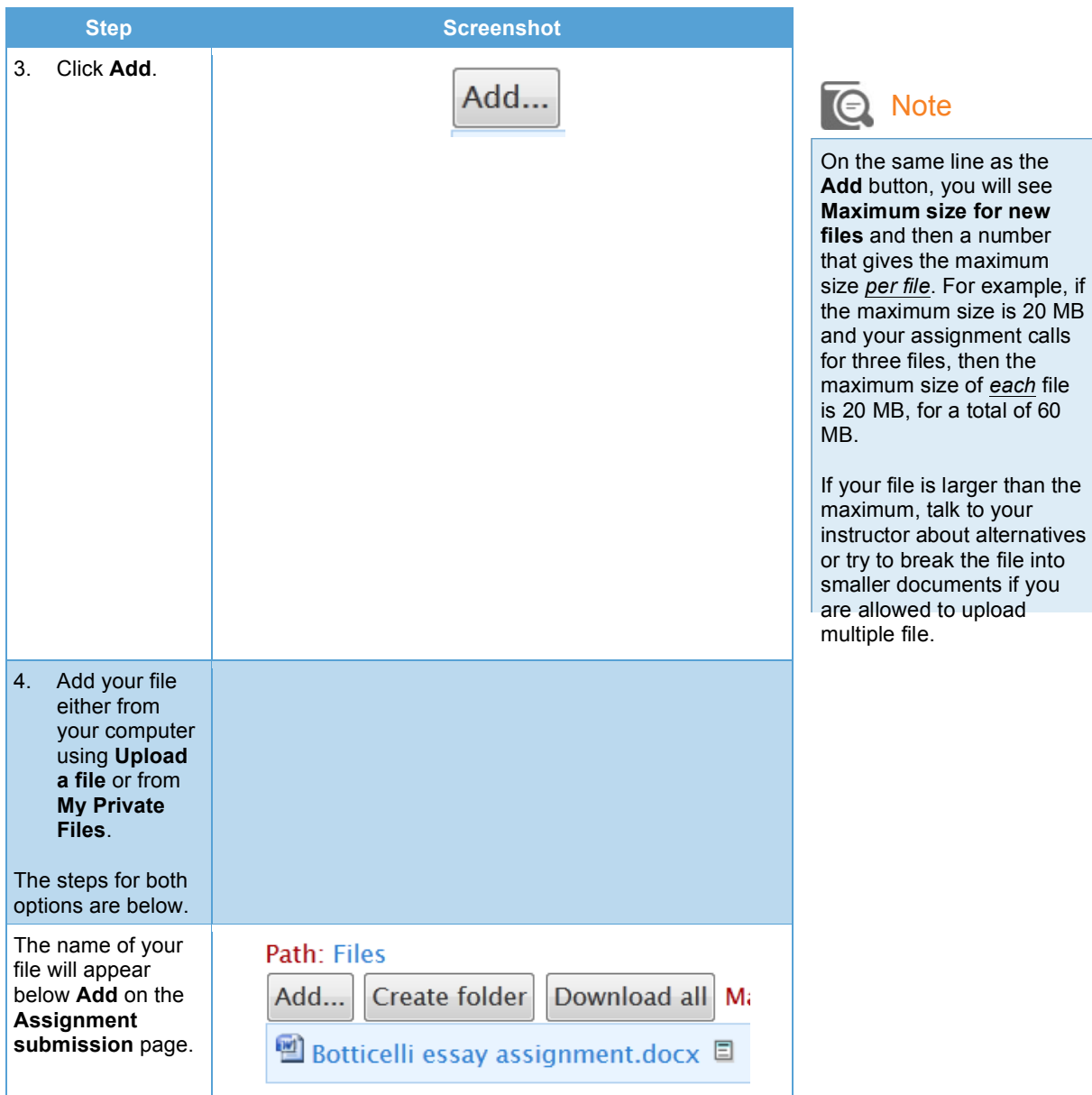

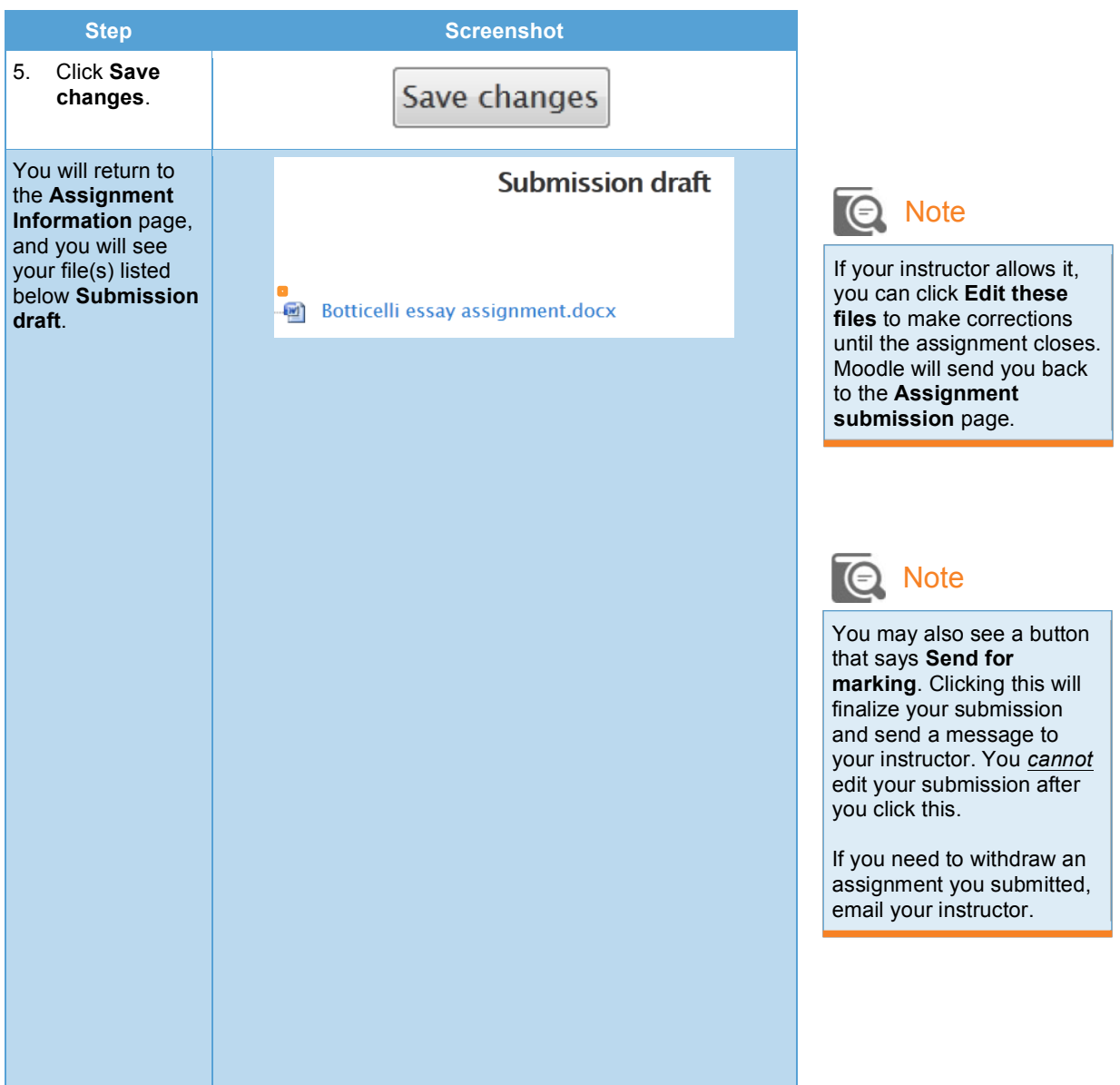

### **From Your Computer**

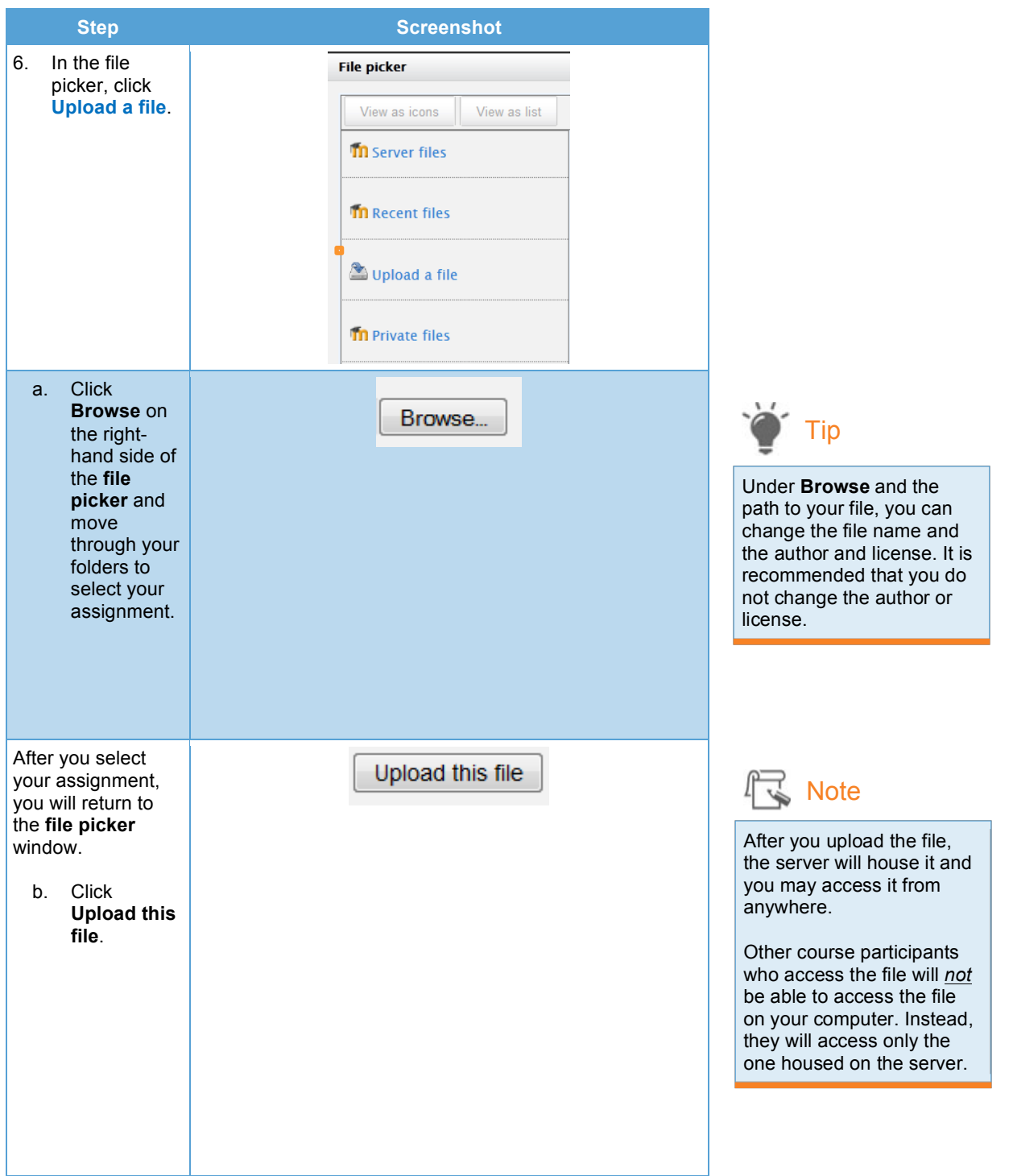

#### **From My Private Files**

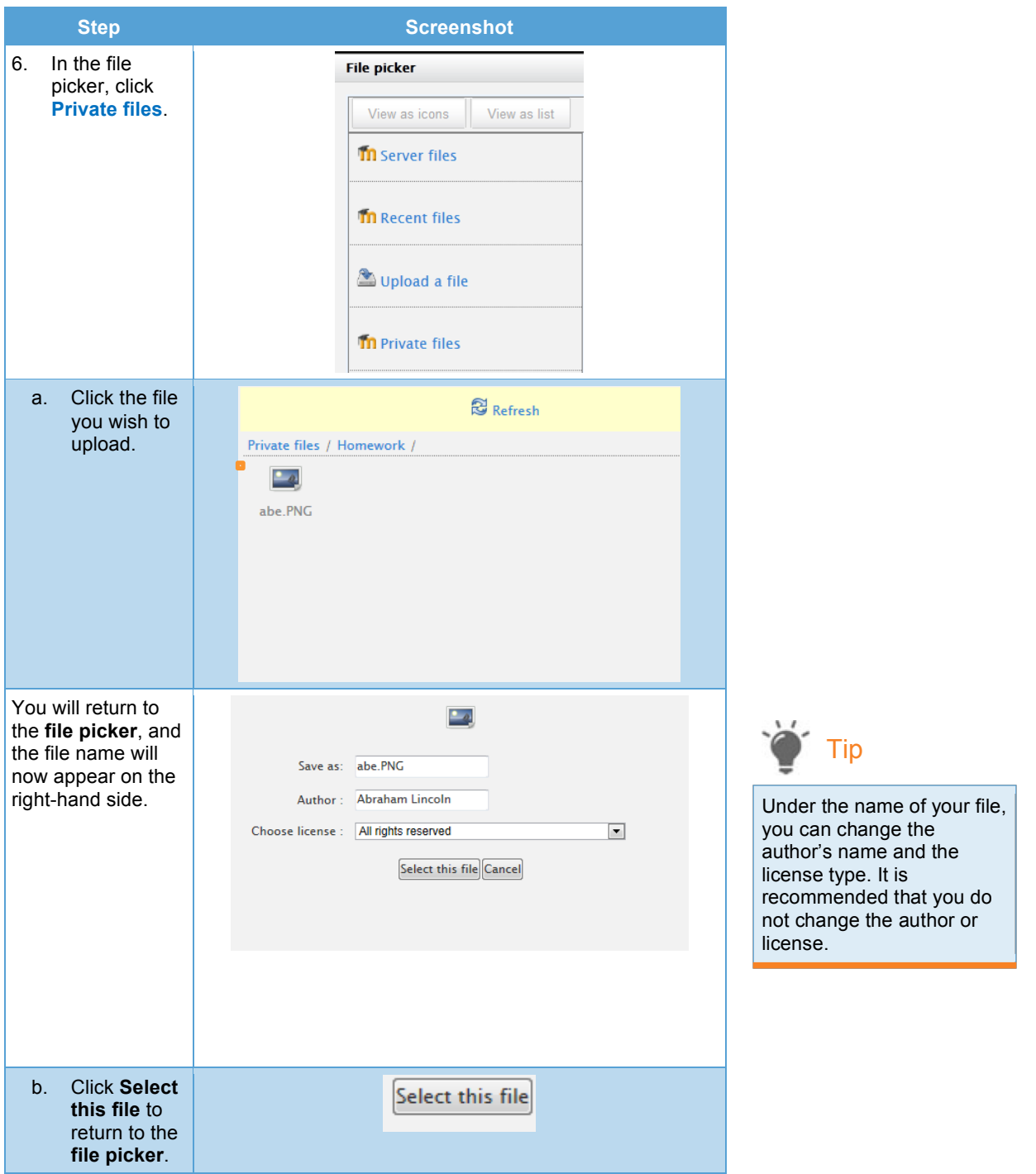

## **Submitting an Online Text Assignment**

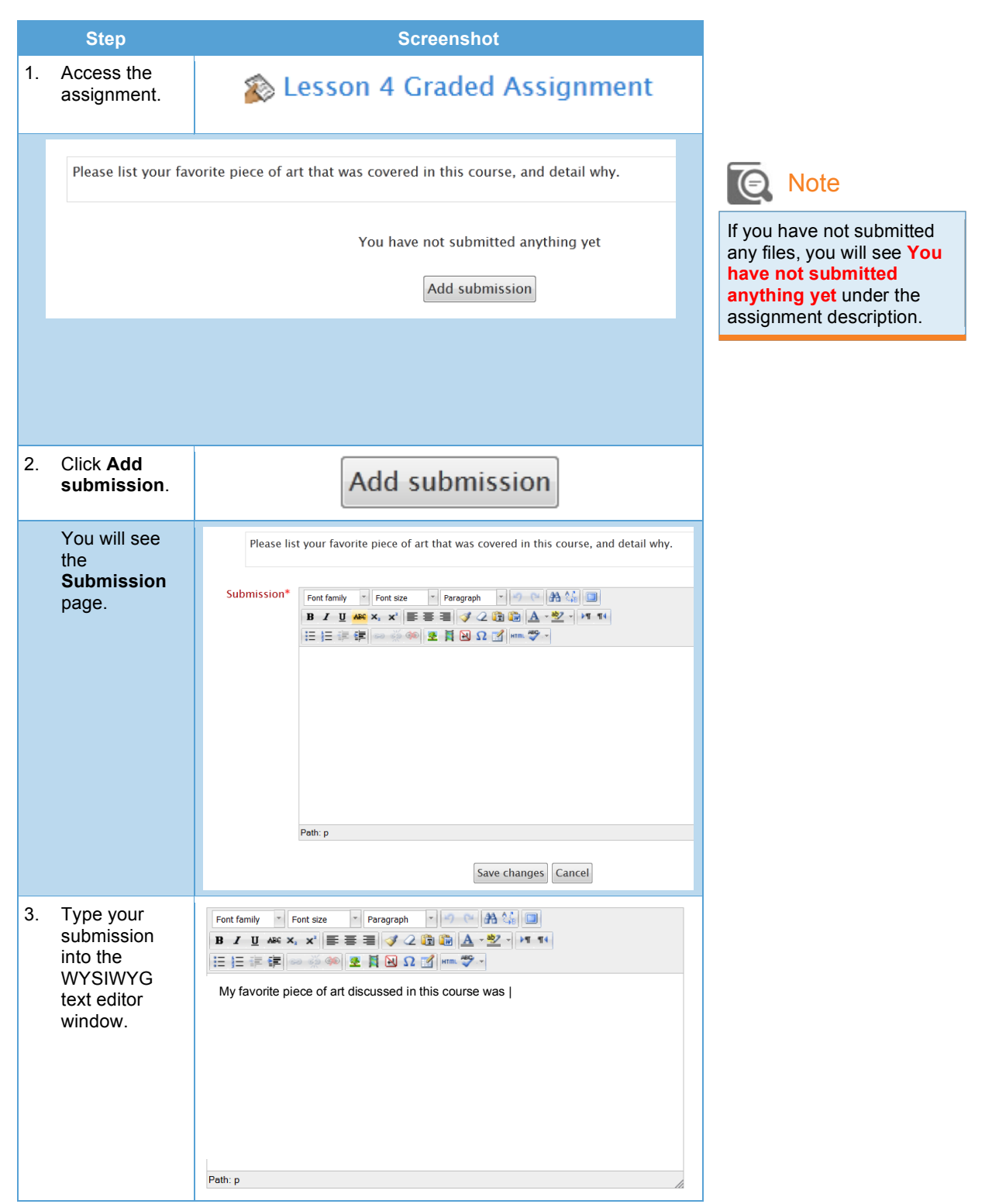

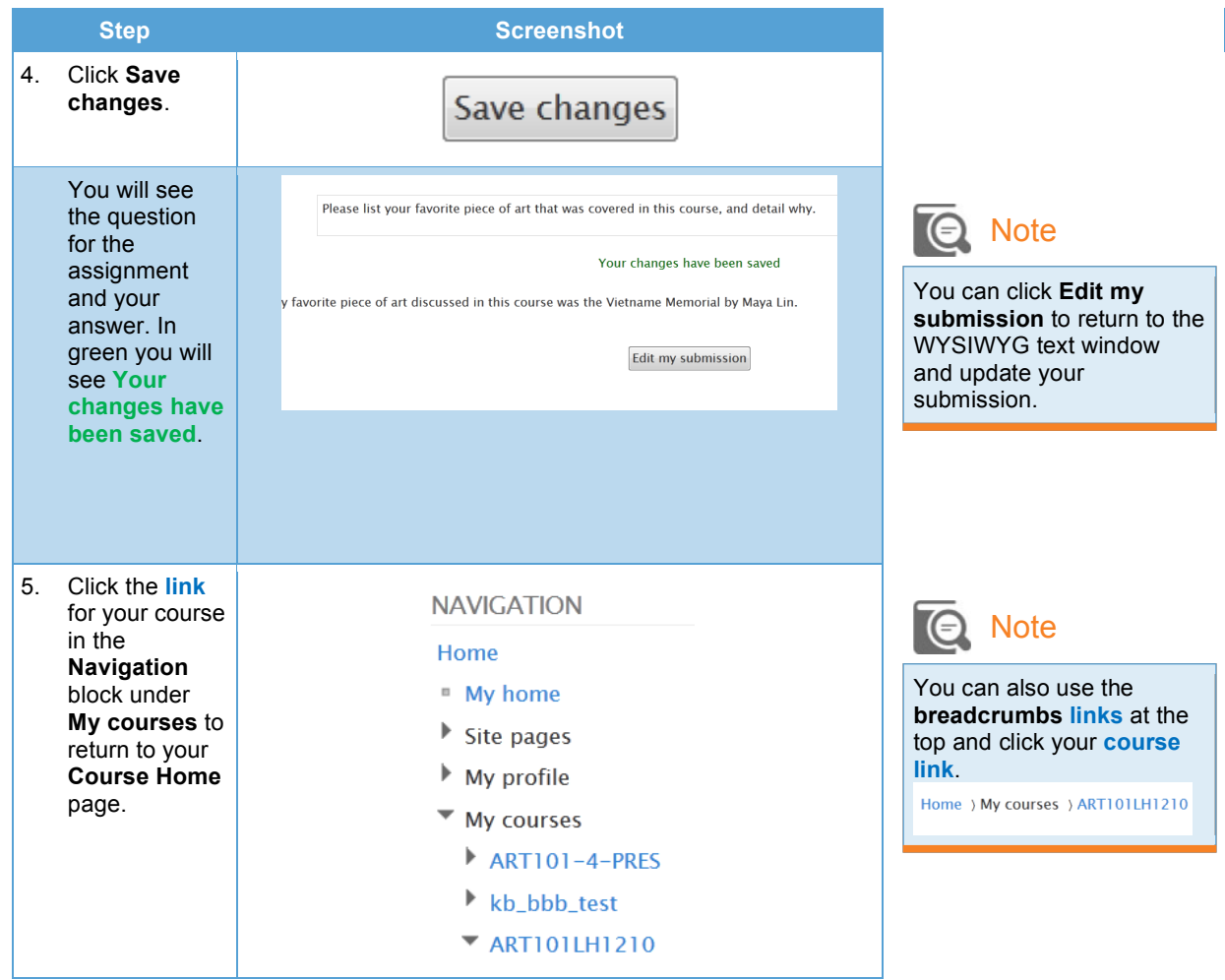